- **• ГРАФИКАЛЫҚ РЕЖІМ** (Графический режим; graphics mode) — экранға пиксельдерден (нүктелерден) тұратын күрделі графикалық бейнелерді шығаратын дисплей жұмысының режімі. Графикалық кескіндерді шығаруды жасақтайтын дисплей жүмысының режімі. Бұл режімдегі мəліметтерді кескіндеу элементі бейнелік буферде мəндері сақталатын нүктелер болып табылады.
- $\bullet$   $\boxed{1}$

• Графикалық режимде сурет салу үшін қолданылатын операторлар: Put. Pixel(x,  $y$ ,  $\overline{\text{color}}$ )-экранға Х, координаталары арқылы нүкте салады. Color-оның түсін анықтайды. Line(x, y 1, x 2, y 2)-экранда х1, у1 нүктесынен х2, у2 нүктесіне дейін кесінді сызады. Түсін орнату Set. Color(Color: integer); Суретіндегі негізгі түсті отрнатады. Set. Bk. Color(Color: integer); Ағымдағы фонның түсін орнатады. Мысалы, экранға координаттары  $(100, 100)$ болатын көк түсті төртбұрыштың бөлігіне координаттары (400, 300) болатын қызыл түсті кесінді саламыз.

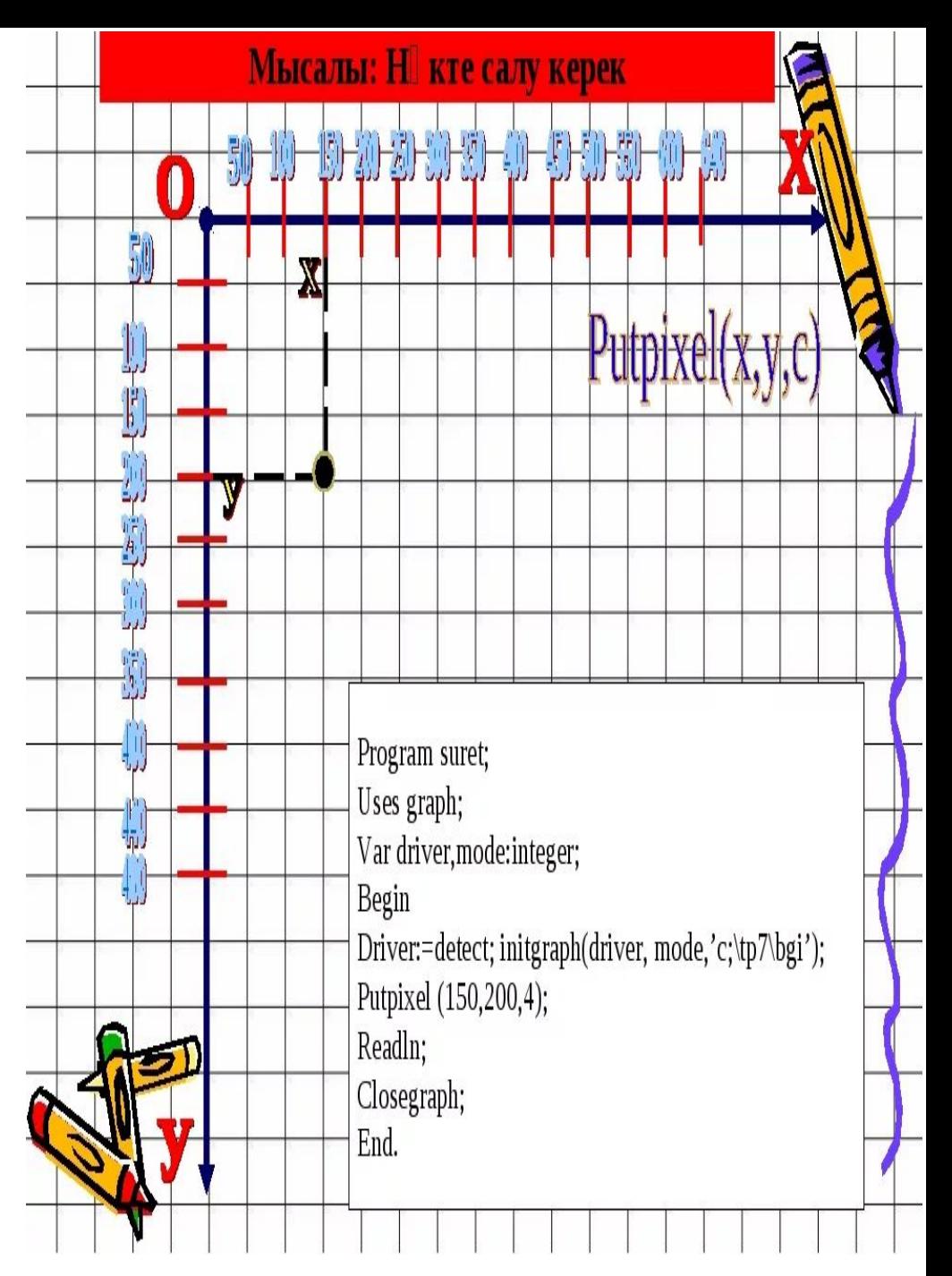

• Графикалы іс- рекеттер к мегімен суреттерді қ ə ө жасау жекелеген бірнеше кезе дерден т рады: ң ұ 1. Мониторды графикалы режимге ауыстыру Init. Graph (Driver, қ mode, ) операторыны к мегімен ж зеге қ ң ө ү асады. 2. Detect режимі немесе процедурасы ар ылы экранны алыпты қ ң қ м мкіндігін орната аламыз. Detect режимінде экранны ү ң алыпты м мкіндігі 640\*480 пиксель болады, я ни, Х қ ү ғ координатасы 0 -ден 639, ал У координатасы 0 -ден 479 аралы ында бола алады. ғ 3. Экранды тазалауда Clear. Device процедурасы колданылады. 4. Set. Bk. Color операторы Фон т сін, ал Set. Color операторы ү суретті т сін орнатады. ң ү 5. Экран а н кте, сызы , т ртб рыш, до а, ше бер, эллипстар ғ ү қ ө ұ ғ ң шы ару. ғ 6. Экран а рт рлі боял ан кескіндер шы ару. ғ ə ү ғ ғ 7. Экран а м тіндер мен с здер шы ару. Графикалы режимде ғ ə ө ғ қ Write ж не Writeln операторларын олдану шін келесідей ə қ ү операцияны іске асырамыз: Direct. Video : = FALSE; немесе x, y позициясынан бастап st жолын шы аратын Outtextxy ғ (x, y, st) т сілін олданамы. ə қ

• Uses — арнайы графикалы оператор; қ Graph — Турбо Паскальда графикалы қ бейнелерді салу а арнал ан стандартты ғ ғ кітапханалы модуль. Ол рт рлі адаптерлі қ ə ү дисплейлерде графикалы режимдерді қ толы ымен бас аруды амтамасыз ететін ғ қ қ программаларды кітапханасы; ң Crt – пернета тадан барілгендерді қ енгізуді, сол сия ты терезелермен ж мыс қ ұ істеуді, дыбысты сигналдар мен т рлі қ ү т сті м тіндік жолдарды экран а шы аруды ү ə ғ ғ амтамасыз ететін модуль. қ

• Коордтинаттар жазықтағы Турба Паскальда ы графикалы режимде т мендегі ғ қ ө координаттар жазы ты ы пайдаланылады. қ ғ Графикалы режимдегі координаталар жазы ты ында ы қ қ ғ ғ бірінші Х координатасы к лдене інен солдан о а, ө ң ңғ ал екінші У координатасы тігінен жо арыдан т мен ғ ө арй згеріп отырады. Координатты басы сол жа қ ө ң қ жо ар ы б рышта ы (0, 0) координатасы болып ғ ғ ұ ғ табылады. Х координатасында 640, ал У координатасында 480 н ктесі бар, я ни, ү ғ координатаны о жа т менгі б рышында ы н кте ң ң қ ө ұ ғ ү (640, 480).

Line (x1, y1, x2, y2)- сызық. Бұл (x1, y1) нүкте координаталарынан (x2, y2) нүкте координаталарына кесінді суретін салады. Rectangle (x1, y1, x2, y2)-тік төртбұрыш. Бұл терезенің жақтарына паралллельді тік төртбұрыштың контурын салады. (х1, у1) және (х2, у2) нүкте координаталары тік төртбұрыштың диагоналді төбелерін анықтайды. RoundRect  $(x1, y1, x2, y2, w, h)$  шеттері дөңгеленген тік төртбұрышты салады; (х1, у1) және (x2, y2) нүкте координаталары екі қарама-қарсы

төбелерді көрсетеді, w және h – эллипстің ені және биіктигі шеттерін дөңгелету үшін қолданылады. TextOut (x, y, 'text') Техt-ті экранға шығарады. Мәтіннің басы (х, у) нүкте координаталарында. **SetPixel(x, y, color)-** (x, y) нүкте координаталарына color тус береді.

SetPenColor (color) -сызықтарды салуға арналған түс береді. Color параметрі - 0 мен 2563-1 сандар

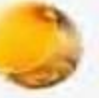

Турбо паскальда графикалық режимде жұмыс істеу үшін арнайы графикалық операторларды, драйверлерді, модульдерді, режимдерде қосумыз қажет, нәтижесінде әр түрлі суреттер, сызбалар мен кесіндерді программалай аламыз.

 $\text{USES}$  – графикалық оператор;

Graph – турбо паскальда графикалық бейнелерді, салуға арналған стандартты кітапханалық модуль.

Грфикалық іс әрекеттер көмегімен суреттерді жасау жекелеген бірнеше кезеңдерден тұрады. Мониторды графикалық режимге ауыстыру InitGraph оператордың көмегімен жүзеге асады. InitGraph (driver, mode, 'C\TP7\bgi');

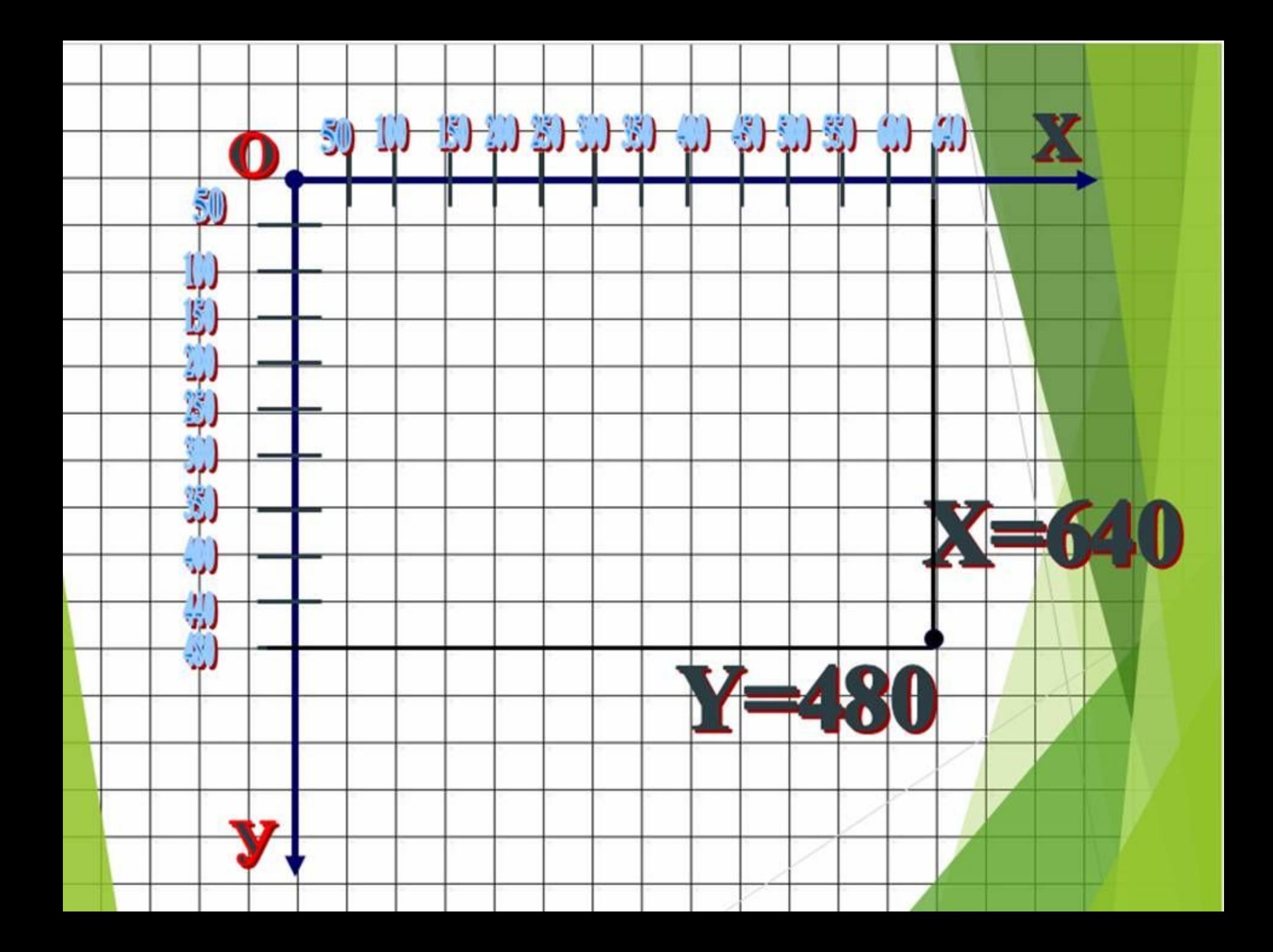

### Модуль Graph

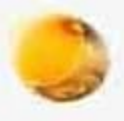

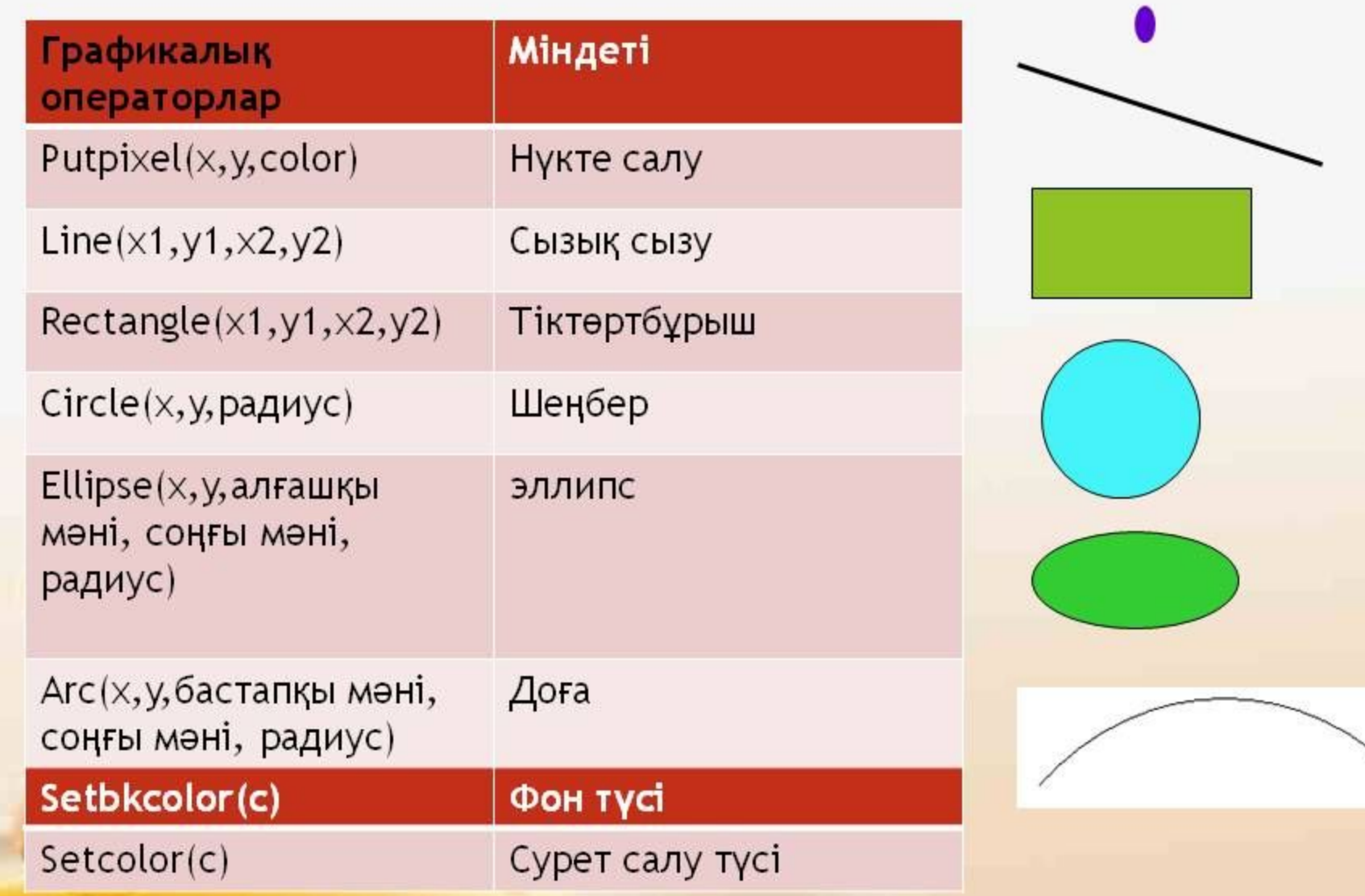

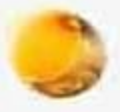

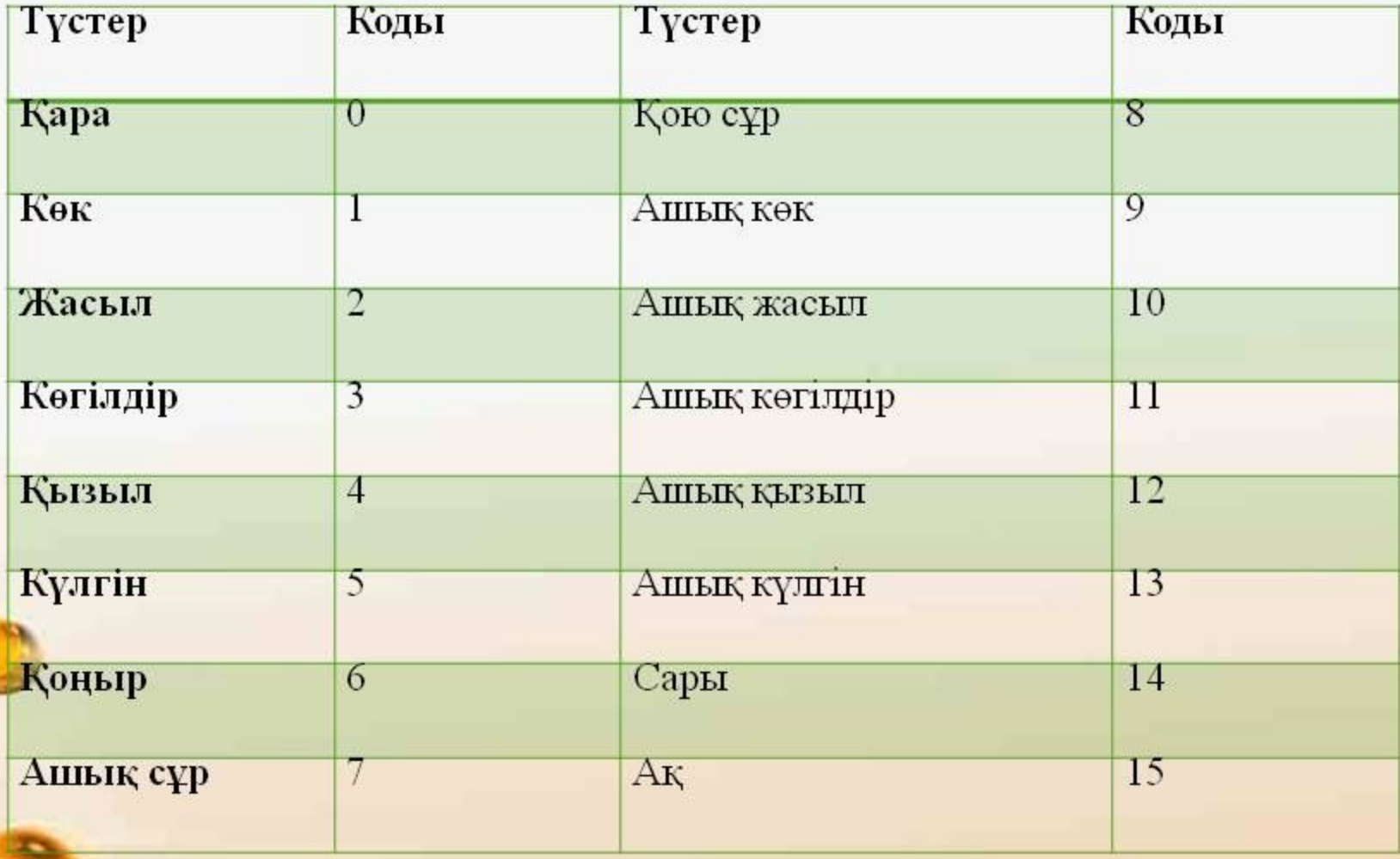

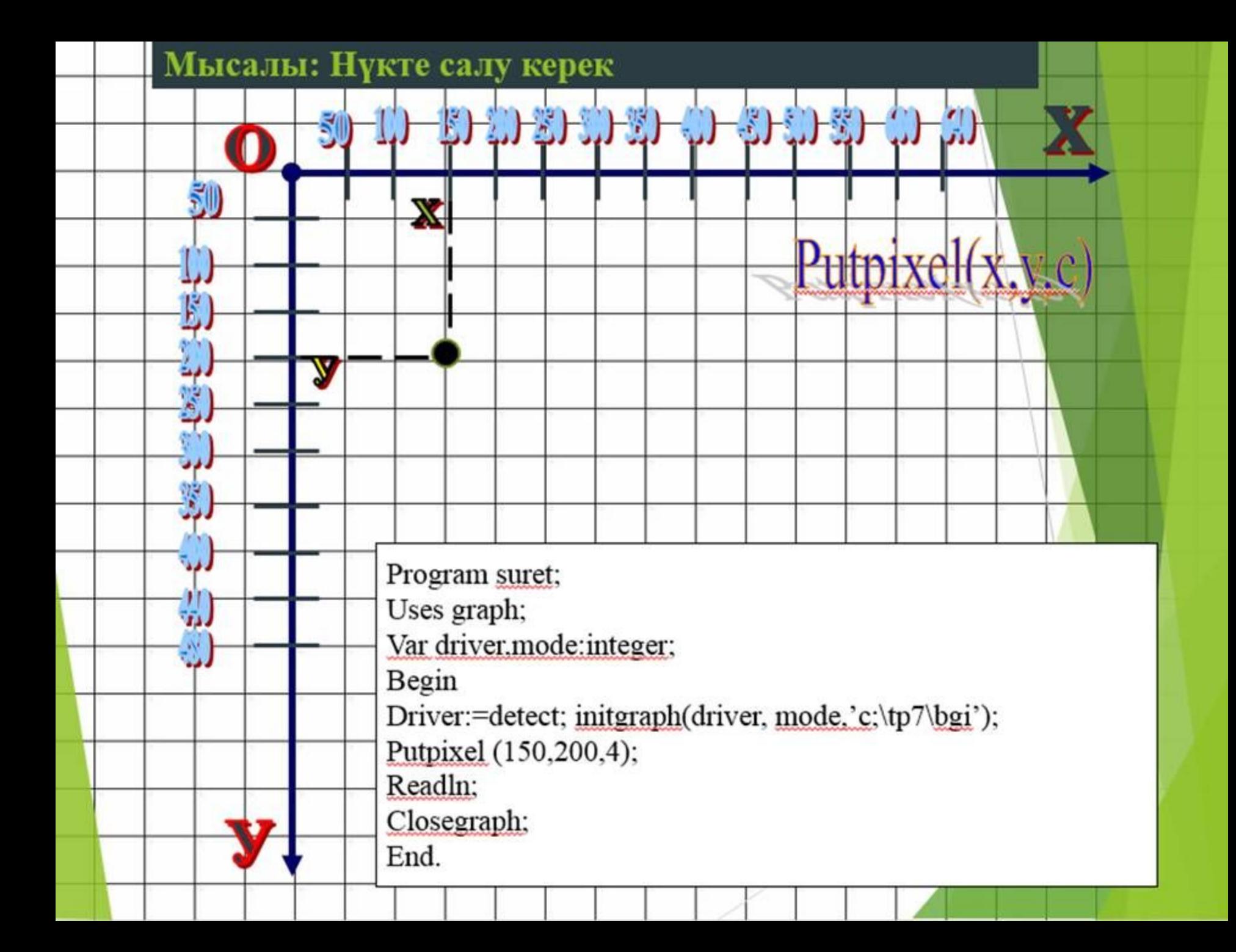

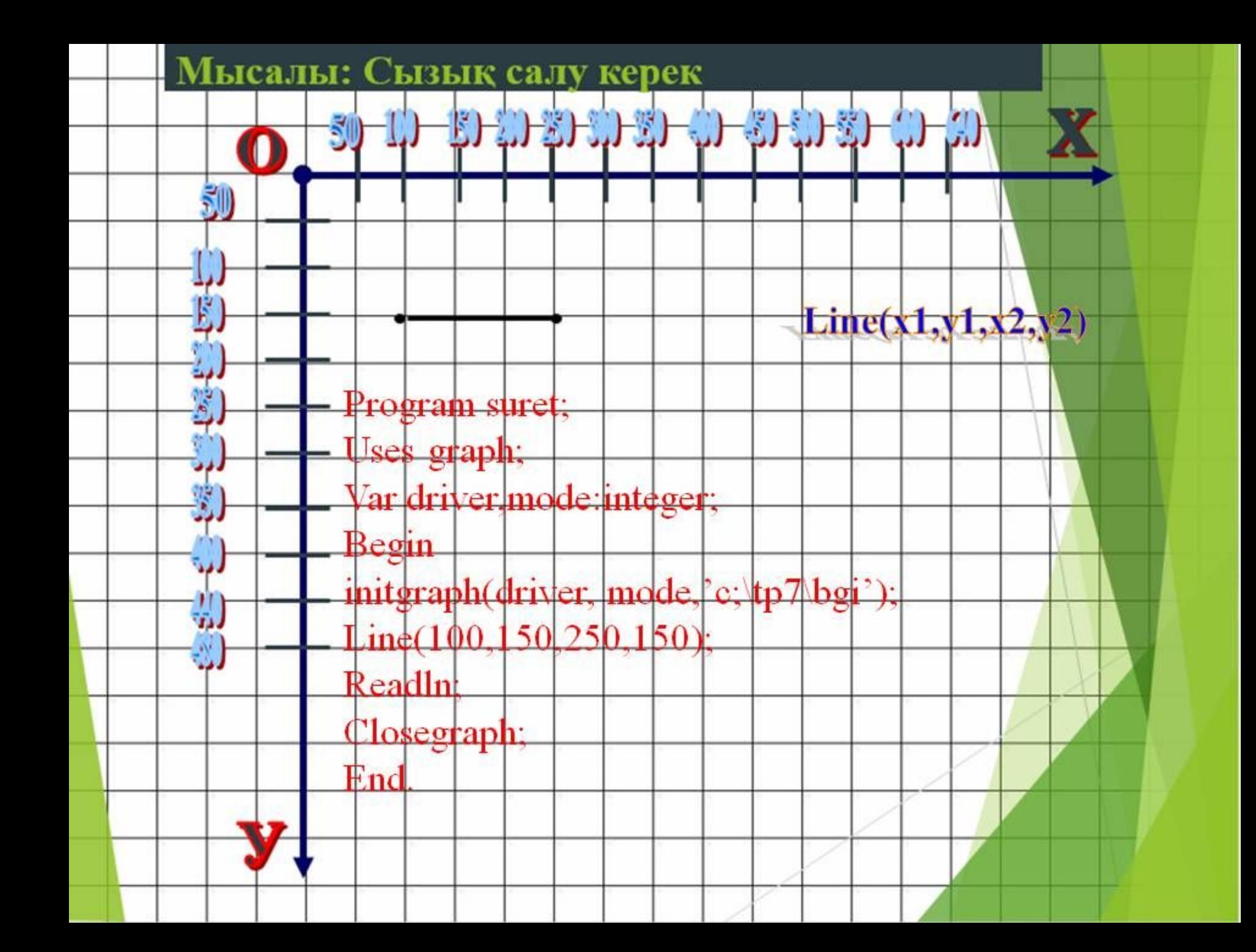

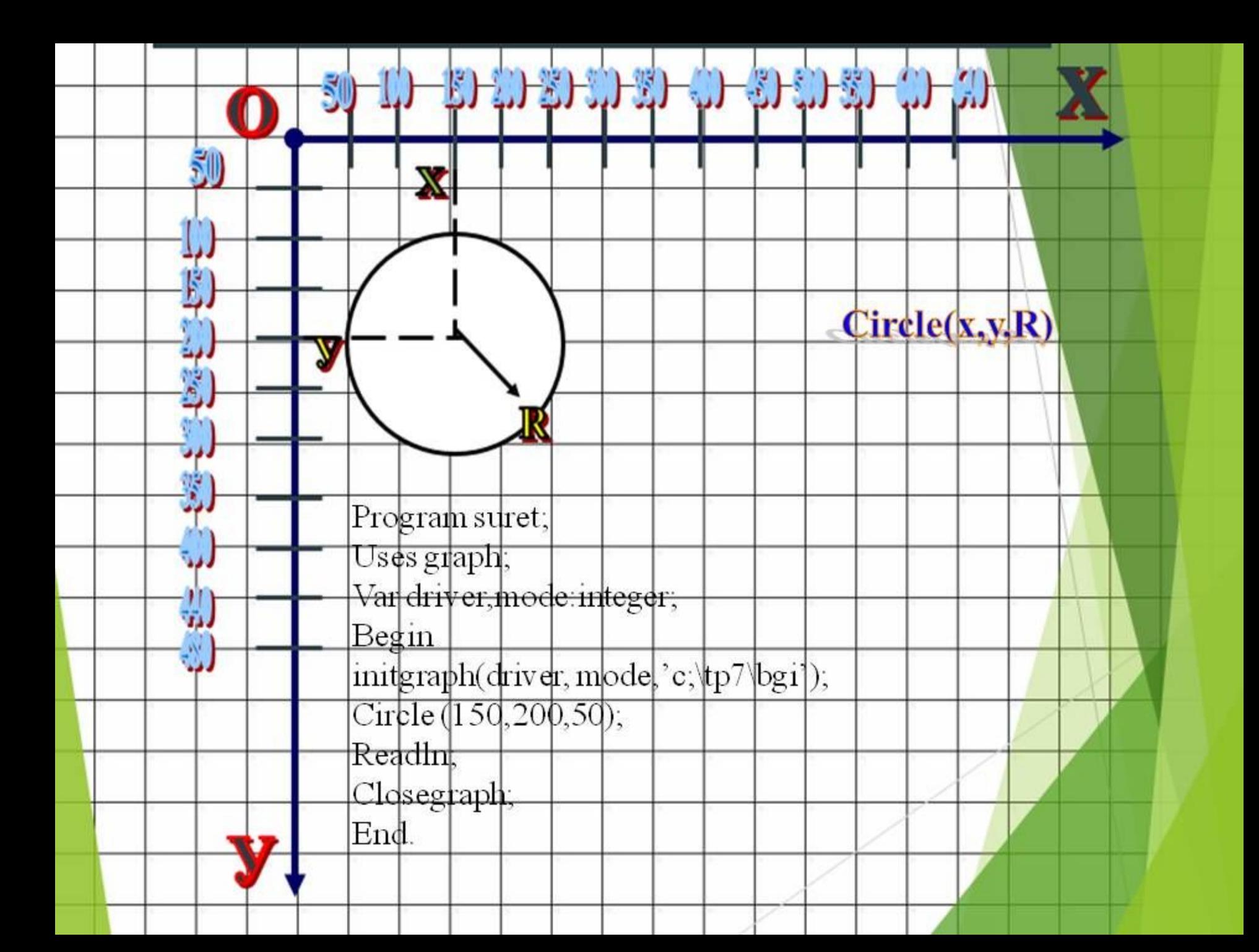

Program suret; Uses graphABC; Begin circle $(250, 100, 30)$ ; circle(250,180,50); circle $(250, 300, 70)$ ; circle(180, 175, 20); circle(320, 175, 20); circle $(235, 100, 5)$ ;  $circle(265, 100, 5)$ ;  $line(250, 105, 260, 115)$ ; End.

#### GraphABC.NET

 $\mathbf{x}^{\top}$ 

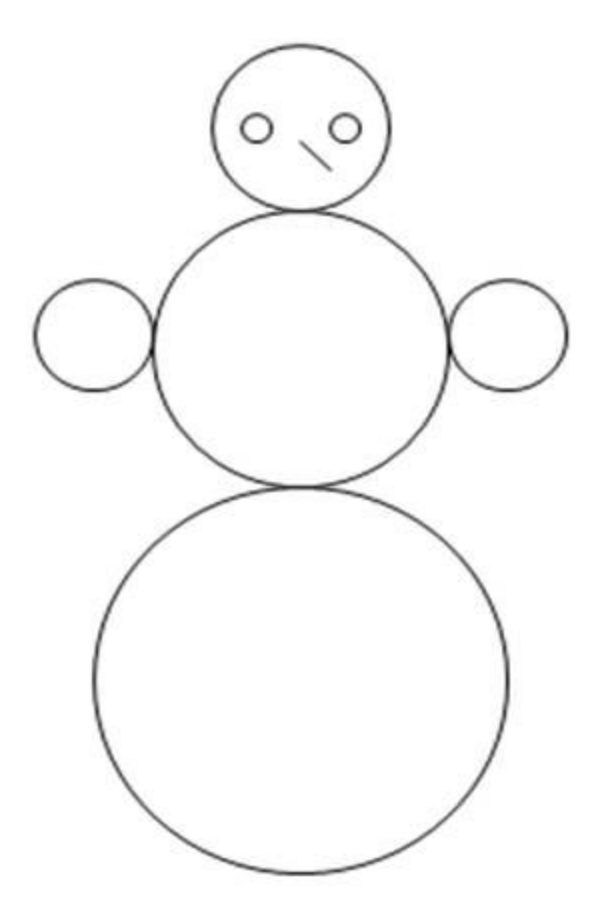

Ой толгау

## **Тапсырмалар**

I топ Сары түсті экранга хаттың суретін салу

II топ Қызыл түсті экранға үшбұрыштың суретін салу

III топ Жасыл түсті экранга тіктөртбұрыш ішіне Боялгантіктөртбұрыш салу

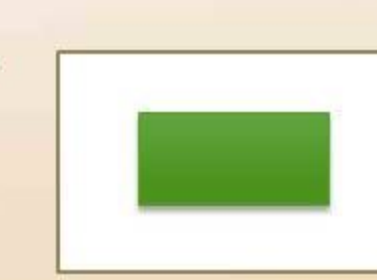

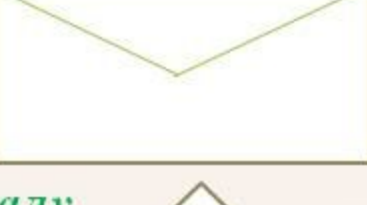

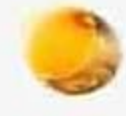

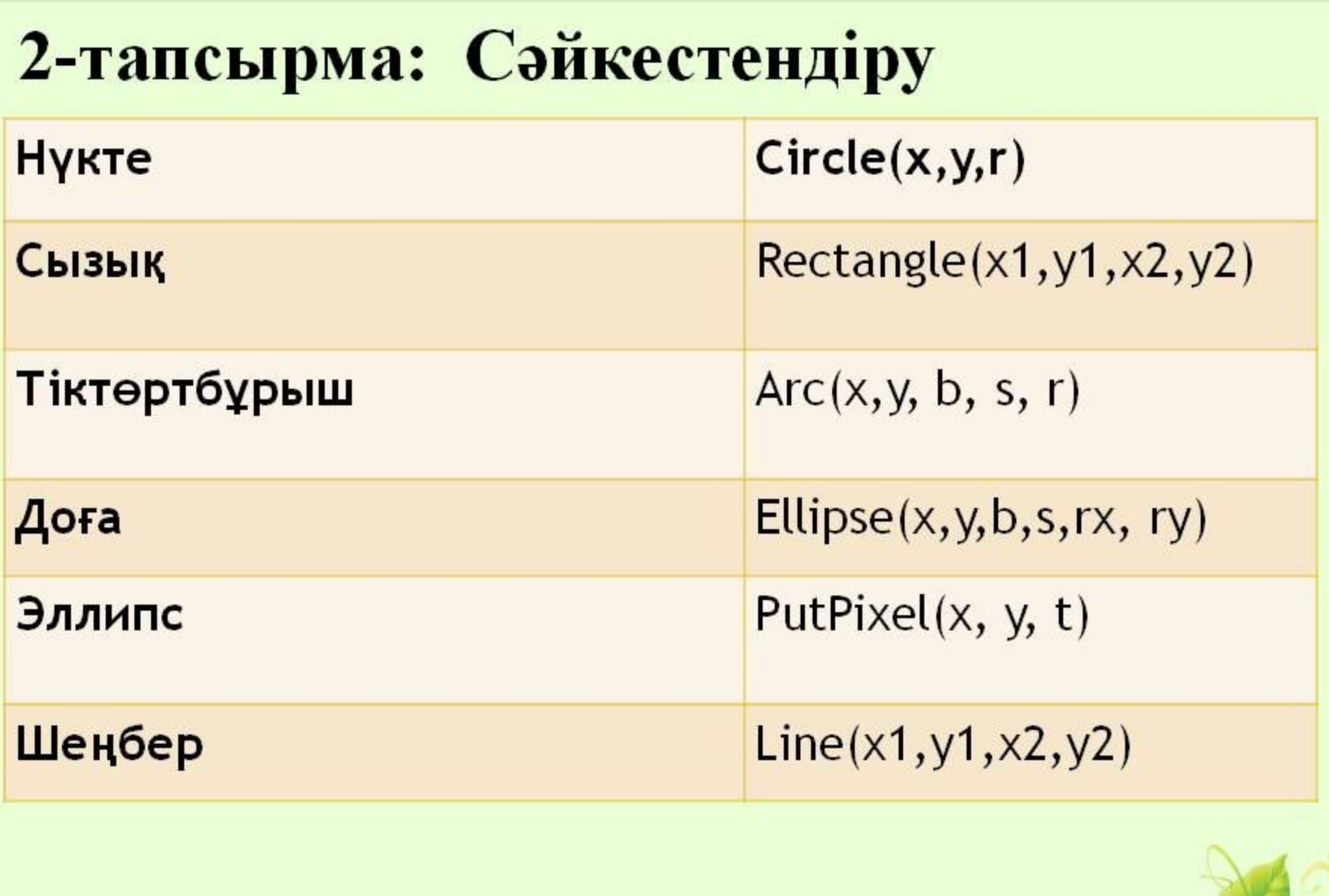

 $\overline{\mathbf{e}^{\mathbf{c}}}$ 

musafirova.ucoz.ru

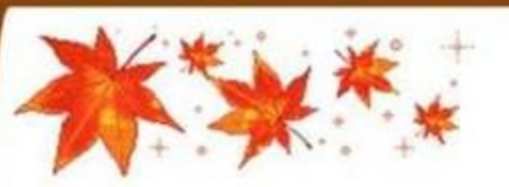

## «Ішіне-сыртына»

**BELLET WE BELLET WE BELLET WAS ARRESTED** 

Кестенің ішіне Паскаль программалау тілінде қолданылатын операторларды жазады, ал сыртына программалау тіліне жатпайтын сөздерді жазады.

Internet, Paint, Writeln, Readln, WordPad, Integer, Real, Microsoft, Program, Var, Excel, Const, Power Point, begin, end.

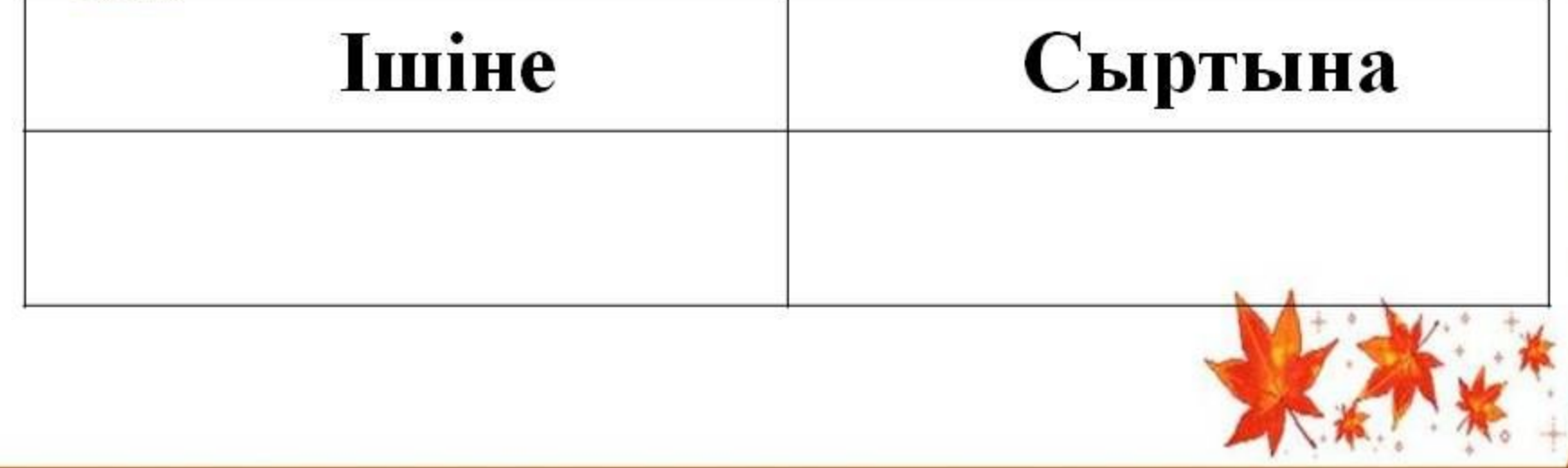

### Ой қорыту «Тест тапсырмалары»

1. InitGraph процедурасының қызметі?

А) драйвер типін, орналасуын, жұмыс режимін көрсетеді

- В) драйвер типін ғана көрсетеді
- С) фон түсін анықтайды

2. Егер кескінге түс берілмесе қалыпты жағдайда экранға қандай түспен шығады?

 $B)$  ak  $C)$  kek  $A)$ қара

3. Турбо Паскаль бағдарламасында графиктік драйверлердің орналасу жолы?  $B)$  'D: \TP\BGI' C) 'C: \TP' A) 'C:\TP\BGI'

4. Графикалық режимнен шығу:

a) Set Fill Pattern b) GetGraph Palette

c) CloseGraph

# Тест тапсырмаларының жауаптары:

 $1) a$  $2)$  B  $3) a$  $4) c$ 

Follow, do 75gmall of

*<u>Yйге тапсырма</u>* Кабинетте қорап қойылып, окушылар өз тапсырмаларын алады.

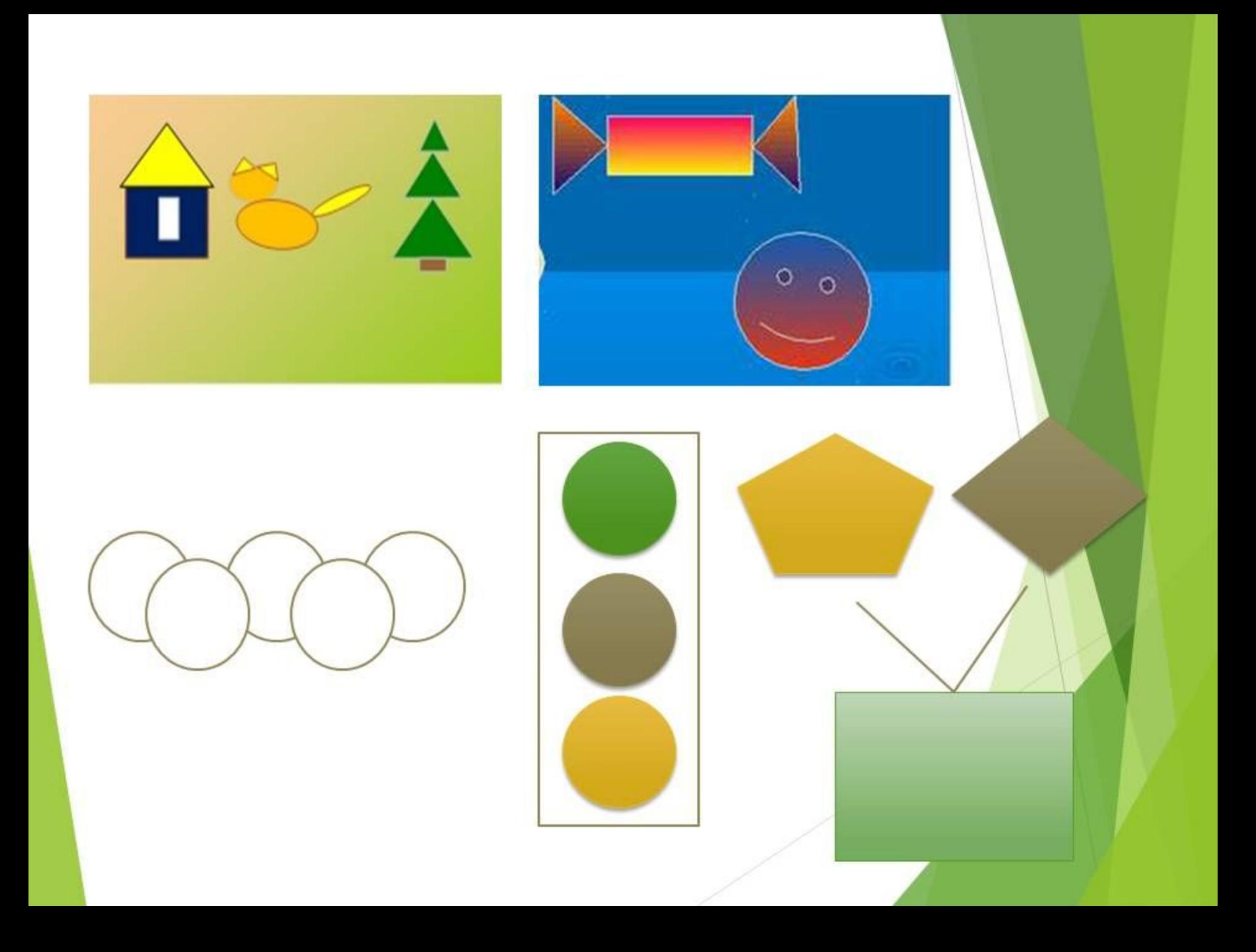

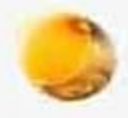

### Рефлексия.

- 1. Осы сабақтан не үйрендім?
- 2. Нені үйренуім керек?
- 3. Бұл сабақтан қандай әсер алдым?